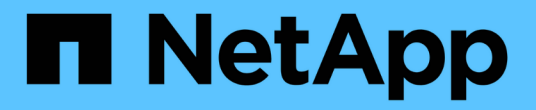

## 고가용성 관리 OnCommand Workflow Automation 5.1

NetApp April 19, 2024

This PDF was generated from https://docs.netapp.com/ko-kr/workflow-automation/rhel-install/taskconfigure-vcs-to-install-wfa.html on April 19, 2024. Always check docs.netapp.com for the latest.

# 목차

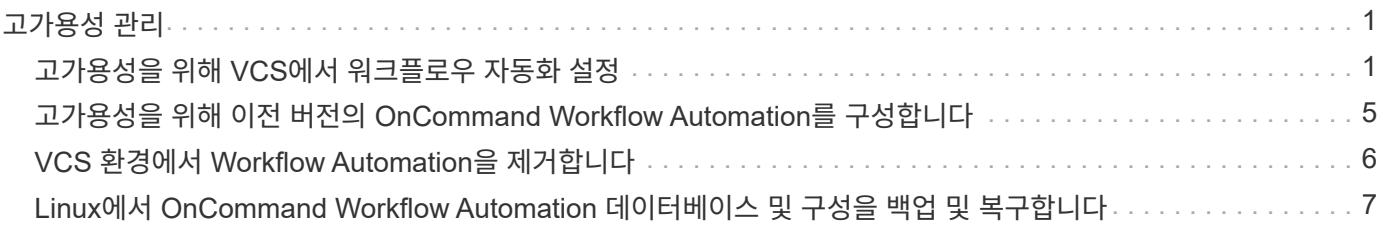

# <span id="page-2-0"></span>고가용성 관리

네트워크 작업에 대한 지속적인 지원을 제공하도록 고가용성 설정을 구성할 수 있습니다. 구성 요소 중 하나에 장애가 발생하면 설치 프로그램에서 미러링된 구성 요소가 작업을 대신 수행하고 중단 없는 네트워크 리소스를 제공합니다. WFA 데이터베이스와 지원되는 구성을 백업할 수도 있으므로 재해 발생 시 데이터를 복구할 수 있습니다.

### <span id="page-2-1"></span>고가용성을 위해 **VCS**에서 워크플로우 자동화 설정

고가용성을 설정하고 페일오버를 제공하려면 VCS(Veritas Cluster Server) 환경에 WFA(Workflow Automation)를 설치 및 구성해야 합니다. WFA를 설치하기 전에 모든 필수 구성 요소가 올바르게 구성되었는지 확인해야 합니다.

고가용성 설정은 애플리케이션 작업을 지속적으로 지원합니다. 구성 요소 중 하나에 장애가 발생하면 설치 프로그램에서 미러링된 구성 요소가 작업을 대신 수행하고 중단 없는 네트워크 리소스를 제공합니다.

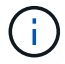

VCS는 Linux에서 WFA가 지원하는 유일한 클러스터링 솔루션입니다.

#### <span id="page-2-2"></span>**OnCommand Workflow Automation**를 설치하도록 **VCS**를 구성합니다

WFA(OnCommand Workflow Automation)를 VCS(Veritas Cluster Server)에 설치하기 전에 클러스터 노드가 WFA를 지원하도록 올바르게 구성되어 있는지 확인해야 합니다.

- VCS는 Veritas Cluster Server 6.1.1 설치 가이드 \_ 의 지침에 따라 클러스터의 두 노드에 모두 설치되어야 합니다.
- 클러스터 이벤트에 대한 알림을 받으려면 \_Veritas Cluster Server Administrator's Guide \_ 의 지침에 따라 SNMP 및 SMTP에 대해 VCS 소프트웨어를 구성해야 합니다.
- 클러스터 서버 구성에 대한 모든 요구사항과 지침은 VCS 설명서에 따라 충족되어야 합니다.
- UNIX용 SnapDrive를 사용하여 LUN을 생성하려면 UNIX용 SnapDrive를 설치해야 합니다.
- 두 클러스터 노드 모두 지원되는 버전의 운영 체제를 실행하고 있어야 합니다.

지원되는 최소 운영 체제는 Red Hat Enterprise Linux 7.0 및 VCS 6.1.1입니다.

- 두 클러스터 노드에서 동일한 경로를 사용하여 동일한 버전의 WFA를 설치해야 합니다.
- WFA 서버는 파이버 채널(FC) 또는 iSCSI를 통해 스토리지 시스템에 연결되어 있어야 합니다.
- 대기 시간은 WFA 서버와 스토리지 시스템 사이에 적어도 있어야 합니다.
- FC 링크는 활성 상태여야 하며, 생성된 LUN은 두 클러스터 노드에서 모두 액세스할 수 있어야 합니다.
- 각 시스템에 노드 간 통신을 위한 네트워크 인터페이스와 노드 간 통신을 위한 네트워크 인터페이스 등 최소 두 개의 네트워크 인터페이스를 설정해야 합니다.
- 노드-클라이언트 통신에 사용되는 네트워크 인터페이스의 이름은 두 시스템 모두에서 동일해야 합니다.
- 클러스터 노드 간에 별도의 하트비트 링크를 설정해야 합니다. 그렇지 않으면 네트워크 인터페이스를 사용하여 클러스터 노드 간에 통신합니다.

• 고가용성을 위해서는 공유 위치를 생성해야 합니다.

UNIX용 SnapDrive를 사용하여 공유 위치를 생성할 수 있습니다.

SnapDrive 또는 스토리지 시스템 명령줄 인터페이스를 사용하여 LUN을 관리할 수도 있습니다. 자세한 내용은 UNIX용 SnapDrive 호환성 매트릭스를 참조하십시오.

단계

1. VCS가 'hakstatus – summary'로 올바르게 설치되었는지 확인합니다

두 노드가 모두 온라인 상태여야 하며 두 노드에서 VCS 서비스가 실행되고 있어야 합니다.

- 2. 다음 옵션 중 하나를 사용하여 두 노드에서 LUN을 액세스할 수 있는지 확인합니다.
	- LUN을 기본적으로 관리합니다.
	- UNIX용 SnapDrive 사용:
		- i. 두 노드에 UNIX용 SnapDrive를 설치합니다.
		- ii. 두 노드에서 UNIX용 SnapDrive를 구성합니다.
		- iii. 첫 번째 노드에서 'SnapDrive storage create' 명령을 실행하여 LUN을 생성합니다.
		- iv. 'SnapDrive storage show –all' 명령을 실행하여 첫 번째 노드에서 생성된 LUN이 두 번째 노드에 표시되는지 확인합니다.

### <span id="page-3-0"></span>**Linux**에 **OnCommand Workflow Automation**를 설치합니다

WFA(OnCommand Workflow Automation)는 CLI(Command-Line Interface)를 사용하여 설치할 수 있습니다.

• 설치 필수 구성 요소를 검토해야 합니다.

#### [설치](https://docs.netapp.com/ko-kr/workflow-automation/rhel-install/reference-prerequisites-for-installing-workflow-automation.html) [필수](https://docs.netapp.com/ko-kr/workflow-automation/rhel-install/reference-prerequisites-for-installing-workflow-automation.html) [구성](https://docs.netapp.com/ko-kr/workflow-automation/rhel-install/reference-prerequisites-for-installing-workflow-automation.html) [요소](https://docs.netapp.com/ko-kr/workflow-automation/rhel-install/reference-prerequisites-for-installing-workflow-automation.html)

• NetApp Support 사이트에서 WFA 설치 프로그램을 다운로드해야 합니다.

가상 머신(VM)에 WFA를 설치하는 경우 VM의 이름에 밑줄(\_) 문자를 포함할 수 없습니다.

셸 프롬프트에서 './WFA-version\_number.bin [-I WFA\_INSTALL\_DIRECTORY] [-d MySQL\_DATA\_DIRECTORY]'를 사용하여 기본 설치 위치를 변경할 수 있습니다

기본 설치 위치를 변경하는 경우 WFA를 설치 제거할 때 MySQL 데이터 디렉토리가 삭제되지 않습니다. 디렉터리를 수동으로 삭제해야 합니다.

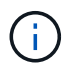

WFA 4.2 이상을 재설치하기 전에 MySQL을 제거한 경우 MySQL 데이터 디렉터리를 삭제해야 합니다.

단계

- 1. Linux 서버에 루트 사용자로 로그인합니다.
- 2. 실행 파일 .bin 파일이 있는 디렉터리로 이동합니다.
- 3. 다음 방법 중 하나를 선택하여 WFA를 설치합니다.

◦ 대화형 설치

- i. 대화형 세션 './WFA-version\_number.bin'을 시작합니다
- ii. 기본 admin 사용자의 자격 증명을 입력한 다음 Enter 키를 누릅니다.

admin 사용자의 자격 증명을 기록하고 암호가 다음 기준을 충족하는지 확인해야 합니다.

- 최소 8자
- 대문자 1개
- 소문자 1개
- 숫자 1개
- 특수 문자 1개
- 다음 특수 문자는 암호에 지원되지 않으며 설치에 실패합니다.

"";<>,=&{캐럿}|

iii. WFA 구성에 대해 기본 포트를 사용하거나 사용자 지정 포트를 제공하고 Enter 키를 누릅니다.

iv. 회사 이름과 사이트 이름을 지정한 다음 Enter 키를 누릅니다.

사이트 이름에는 WFA 설치 위치(예: Pittsburgh, PA)가 포함될 수 있습니다.

v. 다음 작업 중 하나를 선택하여 WFA가 성공적으로 설치되었는지 확인합니다.

- 웹 브라우저를 통해 WFA에 액세스합니다.
- NetApp WFA Server 서비스 및 NetApp WFA 데이터베이스 서비스가 실행 중인지 확인합니다.

```
service wfa-server status
service wfa-db status
```
◦ 자동 설치

쉘 프롬프트에서 다음을 수행합니다.

'./WFA-version\_number.bin [-u admin\_user\_name] [-p admin\_user\_password] [-m https\_port] [-n http\_port] [-c company\_name] [-s site\_name] [-i install\_directory] [-d mysql\_data\_directory] [-y] [-b]'

자동 설치를 수행하려면 모든 명령 옵션에 대한 값을 지정해야 합니다. 명령 옵션은 다음과 같습니다.

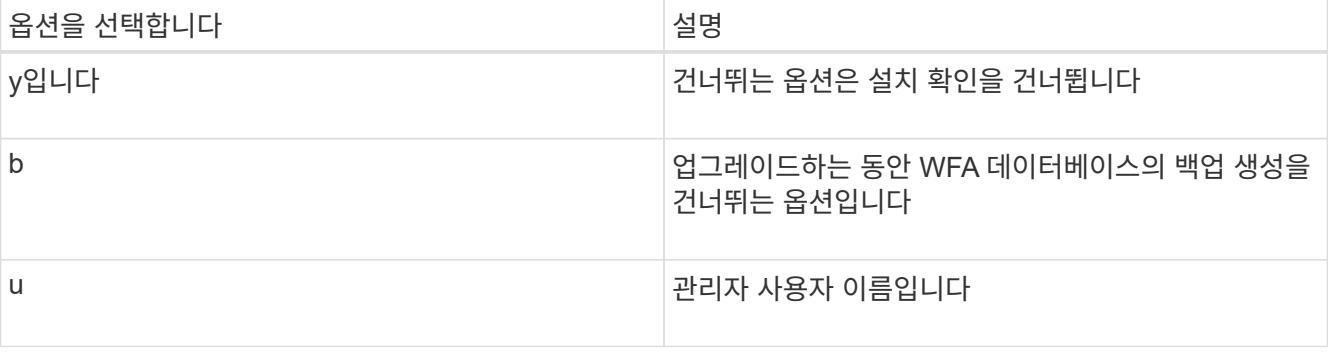

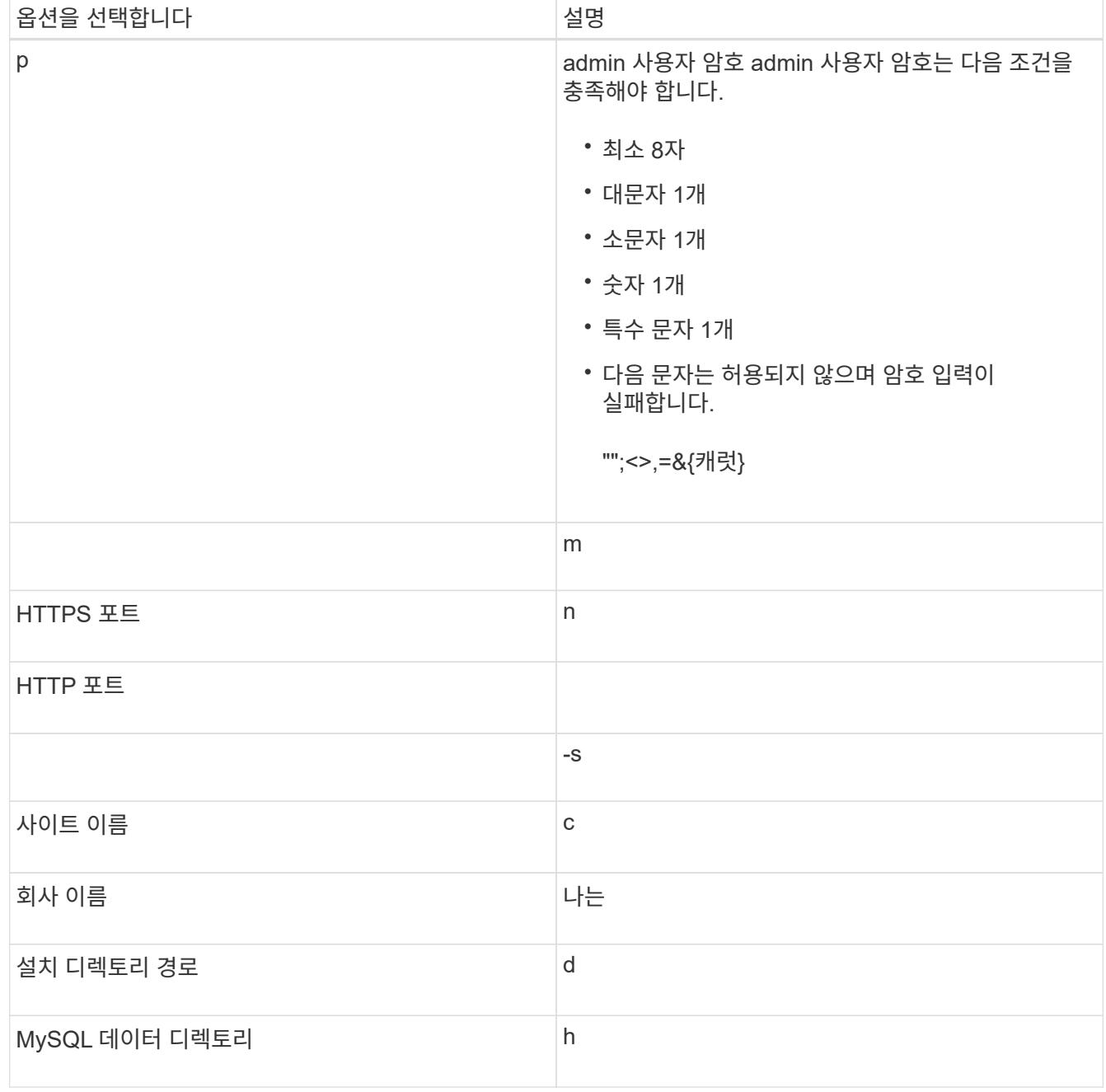

◦ 관련 정보 \*

["NetApp](https://mysupport.netapp.com/site/) [지원](https://mysupport.netapp.com/site/)["](https://mysupport.netapp.com/site/)

<span id="page-5-0"></span>**VCS**에서 워크플로우 자동화를 구성합니다

VCS에 WFA(Workflow Automation)를 설치한 후에는 고가용성을 위해 구성 스크립트를 사용하여 VCS에서 WFA를 구성해야 합니다.

- 두 클러스터 노드 모두에 동일한 버전의 WFA를 설치해야 합니다.
- 두 노드의 설치 경로가 동일해야 합니다.
- WFA 백업을 만들어야 합니다.
- 1. 클러스터의 첫 번째 노드에 로그인합니다.
- 2. Cluster Manager를 사용하여 두 노드의 HA 상태가 실행 중인지 확인합니다.
- 3. 셸 프롬프트에서 ha\_setup.pl 스크립트를 실행하여 WFA 데이터를 공유 위치로 이동하고 페일오버에 대해 VCS로 WFA를 구성합니다. ' perl ha\_setup.pl — first [-t type\_of\_cluster\_vcs] [-g cluster\_group\_name] [-e NIC\_card\_name] [-i ip\_address] [-m mask] [-n cluster\_name] [-v mount lun\_name] [-mount\_name

기본 설치 위치의 경우, 스크립트는 /opt/netapp/WFA/bin/ha/에서 사용할 수 있습니다.

"perl ha\_setup.pl --first-t vcs-g WFA-e eth0-i 10.238.170.3-m 255.255.255.0-n WFA\_cluster -f /mnt/WFA\_mount/-v lun\_volume -d lun\_dg -l/opt/netapp/WFA

- 4. Cluster Manager를 사용하여 WFA 서비스, 마운트 지점, 가상 IP, NIC 및 볼륨 그룹이 클러스터 그룹에 추가되었는지 확인합니다.
- 5. Cluster Manager를 사용하여 WFA 리소스를 2차 노드로 이동합니다.
	- a. 클러스터 그룹을 선택하고 마우스 오른쪽 버튼으로 클릭합니다.
	- b. Switch to \* > \* Secondary Node \* 를 선택합니다.
- 6. 데이터 마운트, 가상 IP, 볼륨 그룹 및 NIC 카드가 클러스터의 두 번째 노드에 있는지 확인합니다.
- 7. Cluster Manager를 사용하여 WFA 서비스를 오프라인으로 전환합니다.
	- a. WFA \* > \* Application \* > \* WFA-server \* 를 선택합니다.
	- b. 마우스 오른쪽 단추를 클릭하고 \* 오프라인 \* 을 선택합니다.
	- c. WFA \* > \* Application \* > \* WFA-dB \* 를 선택합니다.
	- d. 마우스 오른쪽 단추를 클릭하고 \* 오프라인 \* 을 선택합니다.
- 8. 쉘 프롬프트에서 클러스터의 보조 노드에 있는 ha\_setup.pl 스크립트를 실행하여 공유 위치('perl ha\_setup.pl — join[-t type\_of\_cluster\_vcs][-f mount\_point\_of\_shared\_lun]')의 데이터를 사용하도록 WFA를 구성합니다

기본 설치 위치의 경우, 스크립트는 /opt/netapp/WFA/bin/ha/에서 사용할 수 있습니다.

' perl ha\_setup.pl - -join -t vcs -f /mnt/WFA\_mount/'

9. 클러스터 관리자로 이동하여 \* 클러스터 그룹 \* > \* 온라인 \* > \* 서버 \* 를 클릭합니다.

Cluster Manager에서 애플리케이션 리소스가 온라인 상태라고 표시하기까지는 시간이 걸릴 수 있습니다. 응용 프로그램 리소스를 마우스 오른쪽 단추로 클릭하고 리소스가 온라인 상태인지 확인할 수도 있습니다.

10. 이 구성 중에 사용된 IP 주소를 통해 WFA에 액세스할 수 있는지 확인합니다.

### <span id="page-6-0"></span>고가용성을 위해 이전 버전의 **OnCommand Workflow Automation**를 구성합니다

고가용성을 위해 3.1 이전 버전의 OnCommand Workflow Automation(WFA)를 구성할 수 있습니다.

1. 기존 WFA 버전을 사용 가능한 최신 WFA 버전으로 업그레이드하십시오.

["WFA](https://docs.netapp.com/ko-kr/workflow-automation/rhel-install/task-upgrade-from-wfa-4-2.html)[를](https://docs.netapp.com/ko-kr/workflow-automation/rhel-install/task-upgrade-from-wfa-4-2.html) [업그레이드합니다](https://docs.netapp.com/ko-kr/workflow-automation/rhel-install/task-upgrade-from-wfa-4-2.html)["](https://docs.netapp.com/ko-kr/workflow-automation/rhel-install/task-upgrade-from-wfa-4-2.html)

업그레이드된 이 WFA 버전은 클러스터의 기본 노드입니다.

2. WFA 데이터베이스의 백업을 생성합니다.

#### ["WFA](https://docs.netapp.com/ko-kr/workflow-automation/rhel-install/reference-backing-up-of-the-oncommand-workflow-automation-database.html) [데이터베이스](https://docs.netapp.com/ko-kr/workflow-automation/rhel-install/reference-backing-up-of-the-oncommand-workflow-automation-database.html) [백업](https://docs.netapp.com/ko-kr/workflow-automation/rhel-install/reference-backing-up-of-the-oncommand-workflow-automation-database.html)["](https://docs.netapp.com/ko-kr/workflow-automation/rhel-install/reference-backing-up-of-the-oncommand-workflow-automation-database.html)

매개 변수를 수동으로 변경한 경우 WFA 데이터베이스의 백업을 생성하고, 기존 WFA 설치를 제거한 다음, 사용 가능한 최신 버전의 WFA를 설치하고, 백업을 복원한 다음 VCS(Veritas Cluster Server) 구성을 진행해야 합니다.

3. 기본 노드에 WFA를 설치하도록 VCS를 구성합니다.

["WFA](#page-2-2)[를](#page-2-2) [설치하도록](#page-2-2) [VCS](#page-2-2) [구성](#page-2-2)["](#page-2-2)

4. 보조 노드에 사용 가능한 최신 버전의 WFA를 설치합니다.

["WFA](#page-3-0)[를](#page-3-0) [설치합니다](#page-3-0)["](#page-3-0)

5. VCS에서 WFA를 구성합니다.

["VCS](#page-5-0)[에서](#page-5-0) [WFA](#page-5-0)[를](#page-5-0) [구성합니다](#page-5-0)["](#page-5-0)

WFA 서버는 고가용성을 지원하도록 구성됩니다.

### <span id="page-7-0"></span>**VCS** 환경에서 **Workflow Automation**을 제거합니다

클러스터 노드에서 모든 WFA 서비스를 삭제하여 클러스터에서 WFA(Workflow Automation)를 제거할 수 있습니다.

단계

- 1. Cluster Manager를 사용하여 서비스를 오프라인으로 전환합니다.
	- a. 클러스터 그룹을 마우스 오른쪽 버튼으로 클릭합니다.
	- b. Offline \* 을 선택한 다음 노드를 선택합니다.
- 2. 첫 번째 노드에서 WFA를 제거한 다음 두 번째 노드에서 WFA를 제거합니다.

["OnCommand Workflow Automation](https://docs.netapp.com/ko-kr/workflow-automation/rhel-install/task-uninstall-oncommand-workflow-automation-linux.html)[를](https://docs.netapp.com/ko-kr/workflow-automation/rhel-install/task-uninstall-oncommand-workflow-automation-linux.html) [제거합니다](https://docs.netapp.com/ko-kr/workflow-automation/rhel-install/task-uninstall-oncommand-workflow-automation-linux.html)["](https://docs.netapp.com/ko-kr/workflow-automation/rhel-install/task-uninstall-oncommand-workflow-automation-linux.html)

- 3. Cluster Manager에서 클러스터 리소스를 삭제합니다.
	- a. 클러스터 그룹을 마우스 오른쪽 버튼으로 클릭합니다.
	- b. 삭제 \* 를 선택합니다.
- 4. 공유 위치에서 데이터를 수동으로 삭제합니다.

## <span id="page-8-0"></span>**Linux**에서 **OnCommand Workflow Automation** 데이터베이스 및 구성을 백업 및 복구합니다

WFA(OnCommand Workflow Automation) 데이터베이스와 지원되는 구성을 백업 및 복원하면 재해 발생 시 데이터를 복구할 수 있습니다. 지원되는 구성에는 데이터 액세스, HTTP 시간 초과 및 SSL 인증서가 포함됩니다.

관리자 권한이나 설계자 자격 증명이 있어야 합니다.

백업을 복원하면 WFA에서 액세스하는 모든 스토리지 시스템에 액세스할 수 있으므로 안전한 위치에 백업을 생성해야 합니다.

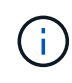

- 재해 복구 중에 WFA 데이터베이스 및 구성을 포괄적으로 백업해야 하며 독립 실행형 환경과 고가용성 환경 모두에서 사용할 수 있습니다.
- 재해 복구 중에 포괄적인 백업 및 복원 작업을 위해 CLI 명령 또는 REST API만 사용할 수 있습니다.

재해 복구 중에 WFA 데이터베이스를 백업 또는 복원하는 데 웹 UI를 사용할 수 없습니다.

#### 단계

1. OnCommand Workflow Automation 데이터베이스를 백업합니다.

["OnCommand Workflow Automation](https://docs.netapp.com/ko-kr/workflow-automation/rhel-install/reference-backing-up-of-the-oncommand-workflow-automation-database.html) [데이터베이스를](https://docs.netapp.com/ko-kr/workflow-automation/rhel-install/reference-backing-up-of-the-oncommand-workflow-automation-database.html) [백업하는](https://docs.netapp.com/ko-kr/workflow-automation/rhel-install/reference-backing-up-of-the-oncommand-workflow-automation-database.html) [중입니다](https://docs.netapp.com/ko-kr/workflow-automation/rhel-install/reference-backing-up-of-the-oncommand-workflow-automation-database.html)["](https://docs.netapp.com/ko-kr/workflow-automation/rhel-install/reference-backing-up-of-the-oncommand-workflow-automation-database.html)

2. OnCommand Workflow Automation 데이터베이스의 이전 백업을 복원합니다.

["OnCommand Workflow Automation](https://docs.netapp.com/ko-kr/workflow-automation/rhel-install/concept-restoring-the-wfa-database.html) [데이터베이스를](https://docs.netapp.com/ko-kr/workflow-automation/rhel-install/concept-restoring-the-wfa-database.html) [복원하는](https://docs.netapp.com/ko-kr/workflow-automation/rhel-install/concept-restoring-the-wfa-database.html) [중입니다](https://docs.netapp.com/ko-kr/workflow-automation/rhel-install/concept-restoring-the-wfa-database.html)["](https://docs.netapp.com/ko-kr/workflow-automation/rhel-install/concept-restoring-the-wfa-database.html)

Copyright © 2024 NetApp, Inc. All Rights Reserved. 미국에서 인쇄됨 본 문서의 어떠한 부분도 저작권 소유자의 사전 서면 승인 없이는 어떠한 형식이나 수단(복사, 녹음, 녹화 또는 전자 검색 시스템에 저장하는 것을 비롯한 그래픽, 전자적 또는 기계적 방법)으로도 복제될 수 없습니다.

NetApp이 저작권을 가진 자료에 있는 소프트웨어에는 아래의 라이센스와 고지사항이 적용됩니다.

본 소프트웨어는 NetApp에 의해 '있는 그대로' 제공되며 상품성 및 특정 목적에의 적합성에 대한 명시적 또는 묵시적 보증을 포함하여(이에 제한되지 않음) 어떠한 보증도 하지 않습니다. NetApp은 대체품 또는 대체 서비스의 조달, 사용 불능, 데이터 손실, 이익 손실, 영업 중단을 포함하여(이에 국한되지 않음), 이 소프트웨어의 사용으로 인해 발생하는 모든 직접 및 간접 손해, 우발적 손해, 특별 손해, 징벌적 손해, 결과적 손해의 발생에 대하여 그 발생 이유, 책임론, 계약 여부, 엄격한 책임, 불법 행위(과실 또는 그렇지 않은 경우)와 관계없이 어떠한 책임도 지지 않으며, 이와 같은 손실의 발생 가능성이 통지되었다 하더라도 마찬가지입니다.

NetApp은 본 문서에 설명된 제품을 언제든지 예고 없이 변경할 권리를 보유합니다. NetApp은 NetApp의 명시적인 서면 동의를 받은 경우를 제외하고 본 문서에 설명된 제품을 사용하여 발생하는 어떠한 문제에도 책임을 지지 않습니다. 본 제품의 사용 또는 구매의 경우 NetApp에서는 어떠한 특허권, 상표권 또는 기타 지적 재산권이 적용되는 라이센스도 제공하지 않습니다.

본 설명서에 설명된 제품은 하나 이상의 미국 특허, 해외 특허 또는 출원 중인 특허로 보호됩니다.

제한적 권리 표시: 정부에 의한 사용, 복제 또는 공개에는 DFARS 252.227-7013(2014년 2월) 및 FAR 52.227- 19(2007년 12월)의 기술 데이터-비상업적 품목에 대한 권리(Rights in Technical Data -Noncommercial Items) 조항의 하위 조항 (b)(3)에 설명된 제한사항이 적용됩니다.

여기에 포함된 데이터는 상업용 제품 및/또는 상업용 서비스(FAR 2.101에 정의)에 해당하며 NetApp, Inc.의 독점 자산입니다. 본 계약에 따라 제공되는 모든 NetApp 기술 데이터 및 컴퓨터 소프트웨어는 본질적으로 상업용이며 개인 비용만으로 개발되었습니다. 미국 정부는 데이터가 제공된 미국 계약과 관련하여 해당 계약을 지원하는 데에만 데이터에 대한 전 세계적으로 비독점적이고 양도할 수 없으며 재사용이 불가능하며 취소 불가능한 라이센스를 제한적으로 가집니다. 여기에 제공된 경우를 제외하고 NetApp, Inc.의 사전 서면 승인 없이는 이 데이터를 사용, 공개, 재생산, 수정, 수행 또는 표시할 수 없습니다. 미국 국방부에 대한 정부 라이센스는 DFARS 조항 252.227-7015(b)(2014년 2월)에 명시된 권한으로 제한됩니다.

#### 상표 정보

NETAPP, NETAPP 로고 및 <http://www.netapp.com/TM>에 나열된 마크는 NetApp, Inc.의 상표입니다. 기타 회사 및 제품 이름은 해당 소유자의 상표일 수 있습니다.